## **Coding microbit card with the simulator makecoe.microbit.org**

[https://makecode.microbit.org](https://makecode.microbit.org/)

# **Realize these algorithms as follow :**

## **1 – Switch on LED :**

When A is pressed, display the letter H When B is pressed, switch off the LEDs

**2 - Display The temperature or the light level :** When A is pressed, display the temperature When B is pressed, display the light level

### **3 – Count the number of steps and display them (podometer)**

*Think to create a variable « steps »* When A is pressed, display the number of steps When B is pressed, reset the counter

#### **Pioneer Middle School of Sfax**

**Correction** 

### **1) Switch on LED :**

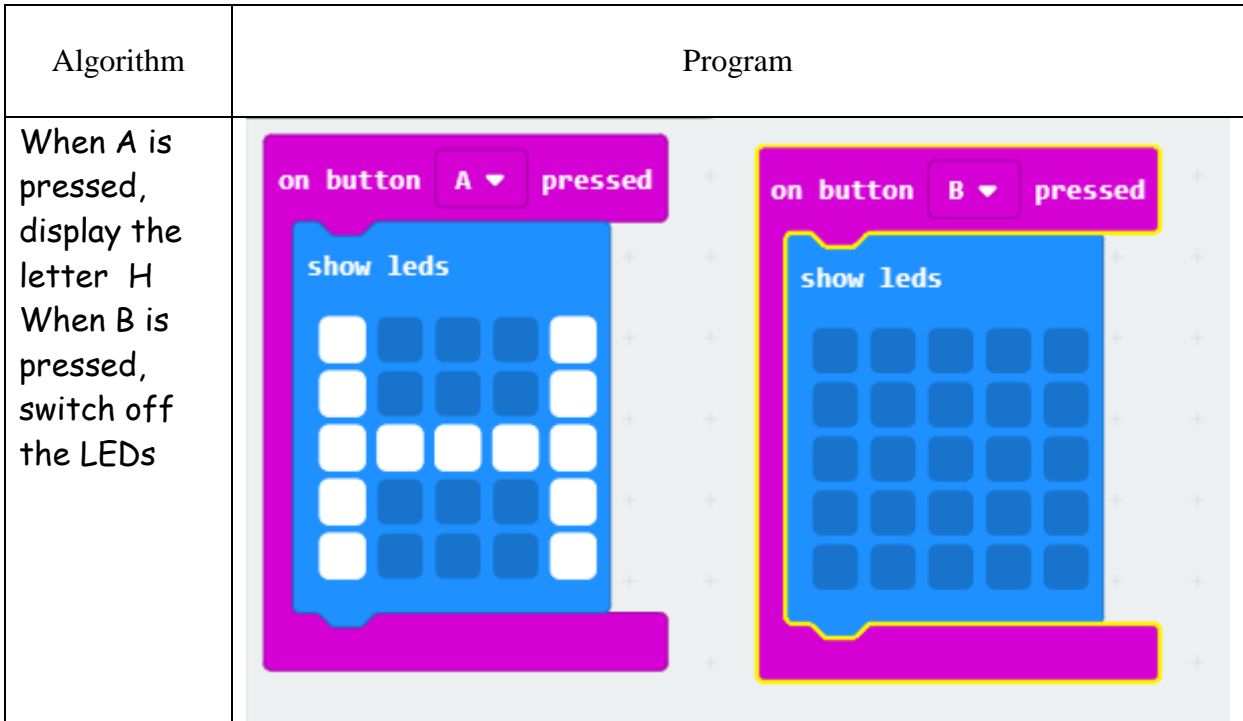

#### **2) Display The temperature or the light level :**

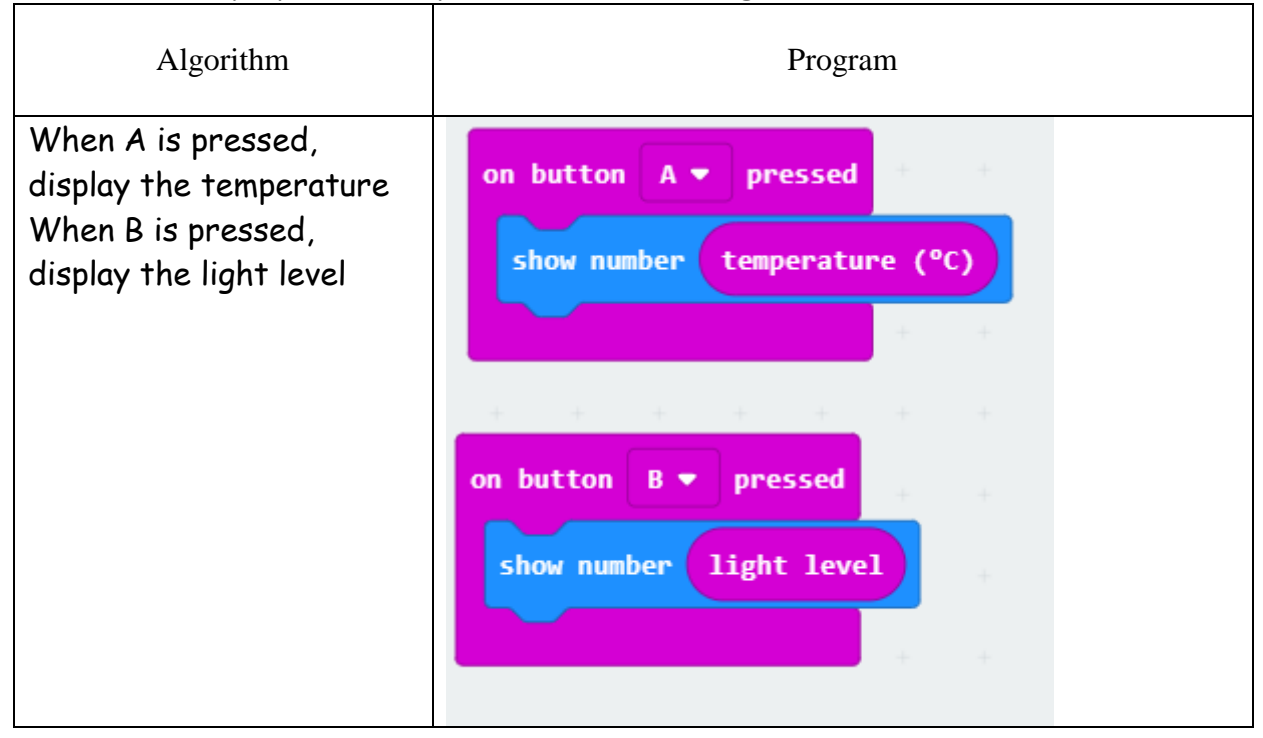

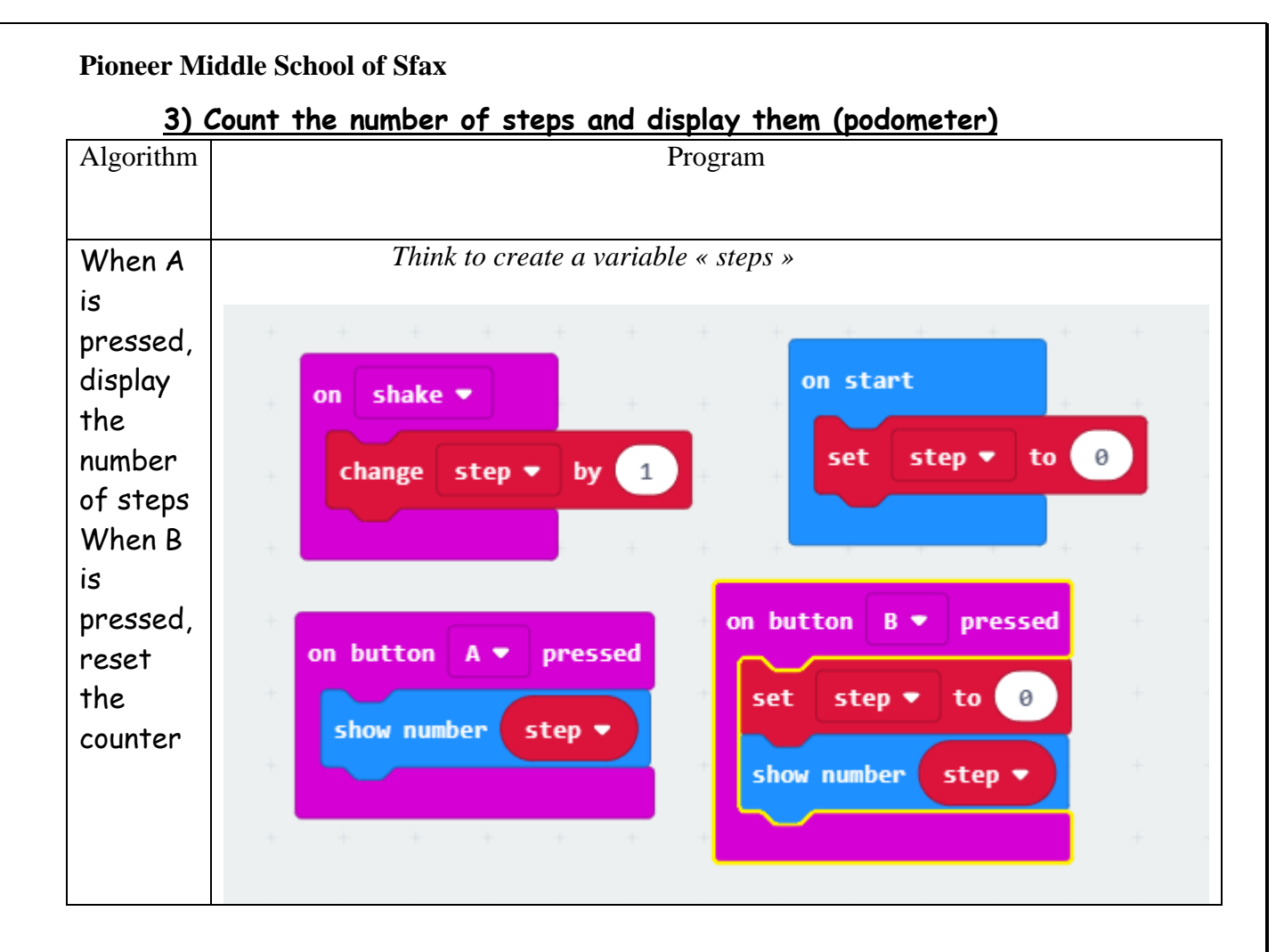